## **PROBLEMA NA VISUALIZAÇÃO DO GUIA DO USUÁRIO - SHOP 9**

*Passo 1 - Clique com o botão direito no Guia do Usuário e depois clique em propriedades(properties)*

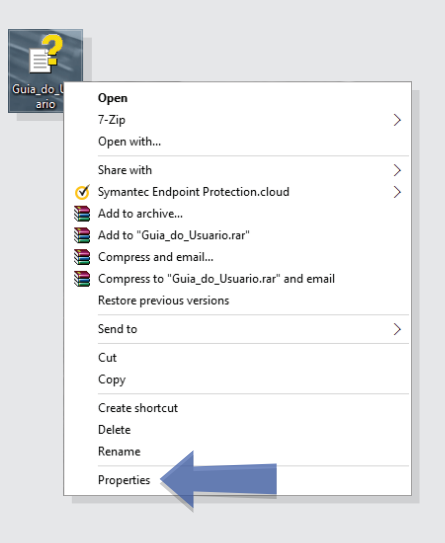

*Passo 2 - Na aba Geral(General) clique em desbloquear(Unblock) e depois clique em aplicar(apply).*

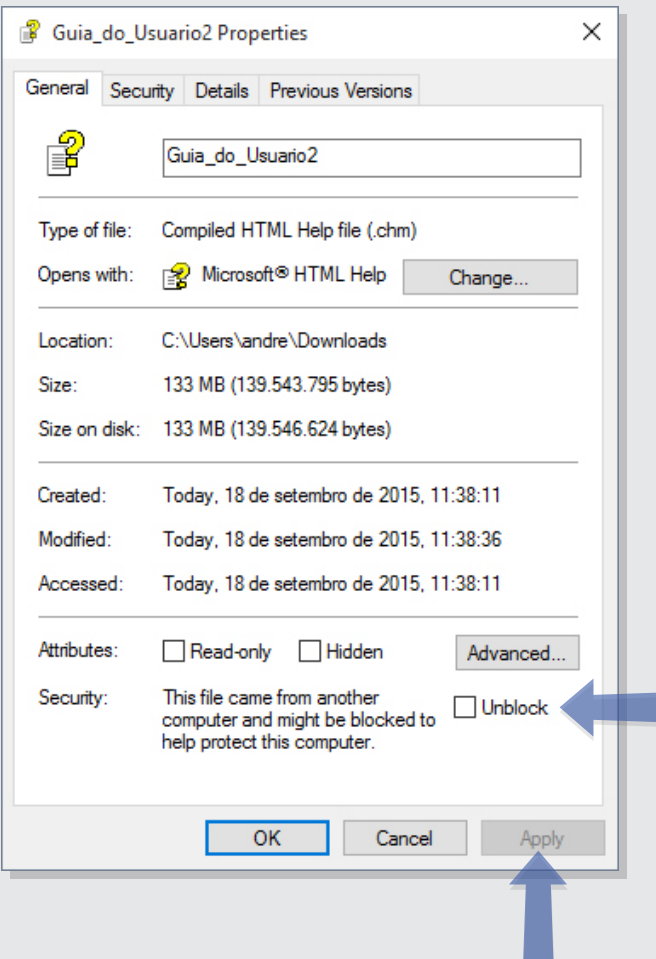